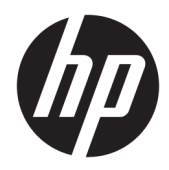

# Hardware Reference Guide

HP Elite Slice

© Copyright 2016 HP Development Company, L.P.

The information contained herein is subject to change without notice. The only warranties for HP products and services are set forth in the express warranty statements accompanying such products and services. Nothing herein should be construed as constituting an additional warranty. HP shall not be liable for technical or editorial errors or omissions contained herein.

First Edition: June 2016

Document part number: 900063-001

#### **Product Notice**

This guide describes features that are common to most models. Some features may not be available on your computer.

#### **Software terms**

By installing, copying, downloading, or otherwise using any software product preinstalled on this computer, you agree to be bound by the terms of the HP End User License Agreement (EULA). If you do not accept these license terms, your sole remedy is to return the entire unused product (hardware and software) within 14 days for a refund subject to the refund policy of your seller.

For any further information or to request a full refund of the computer, please contact your seller.

## **About This Book**

This guide provides basic information for upgrading the HP Elite Slice.

- **A WARNING!** Text set off in this manner indicates that failure to follow directions could result in bodily harm or loss of life.
- **A CAUTION:** Text set off in this manner indicates that failure to follow directions could result in damage to equipment or loss of information.
- **NOTE:** Text set off in this manner provides important supplemental information.

# **Table of contents**

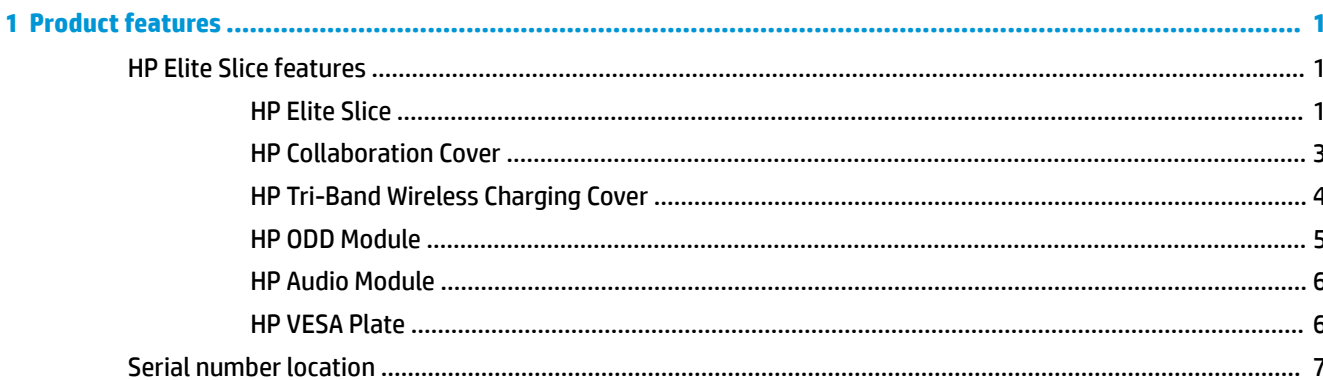

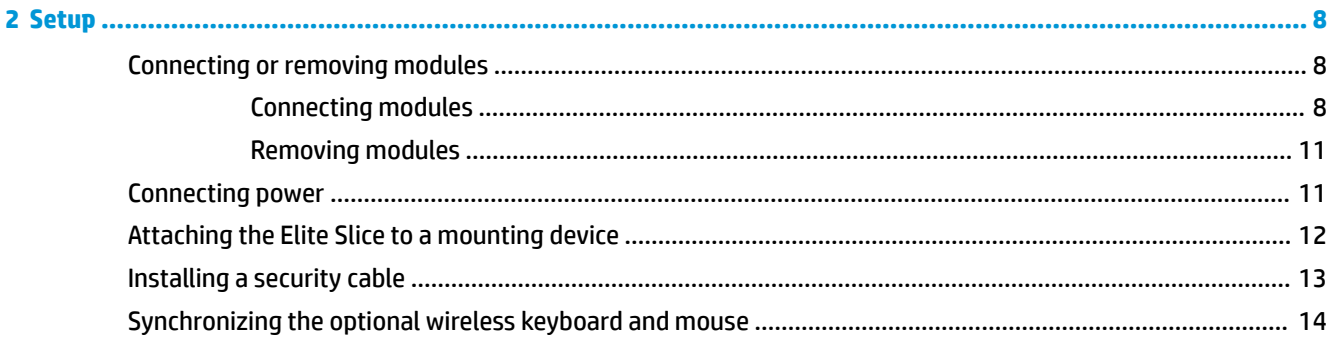

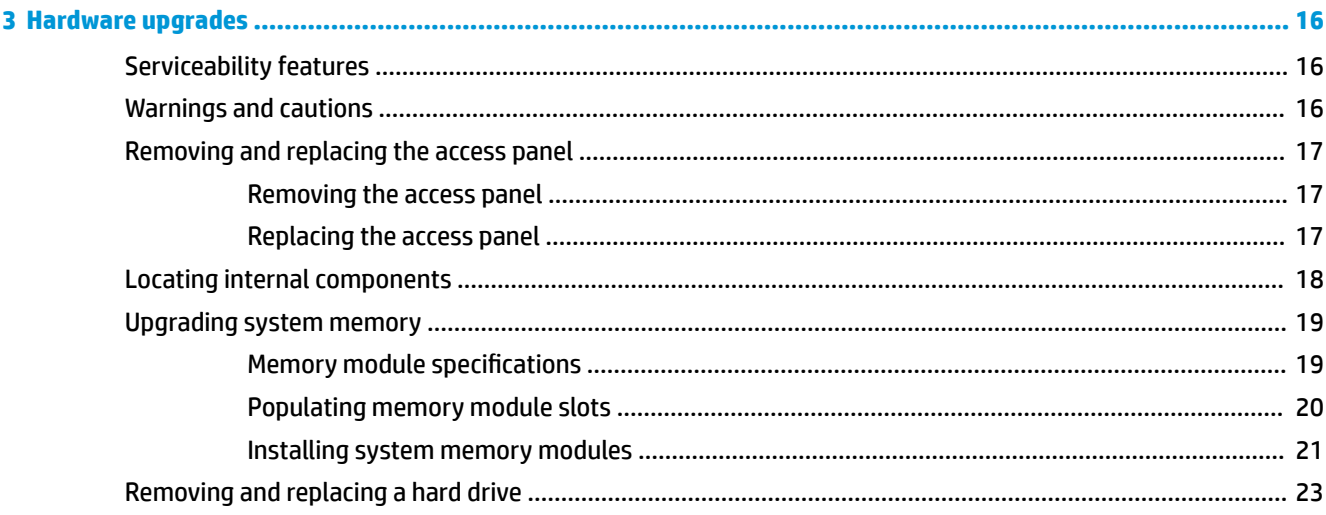

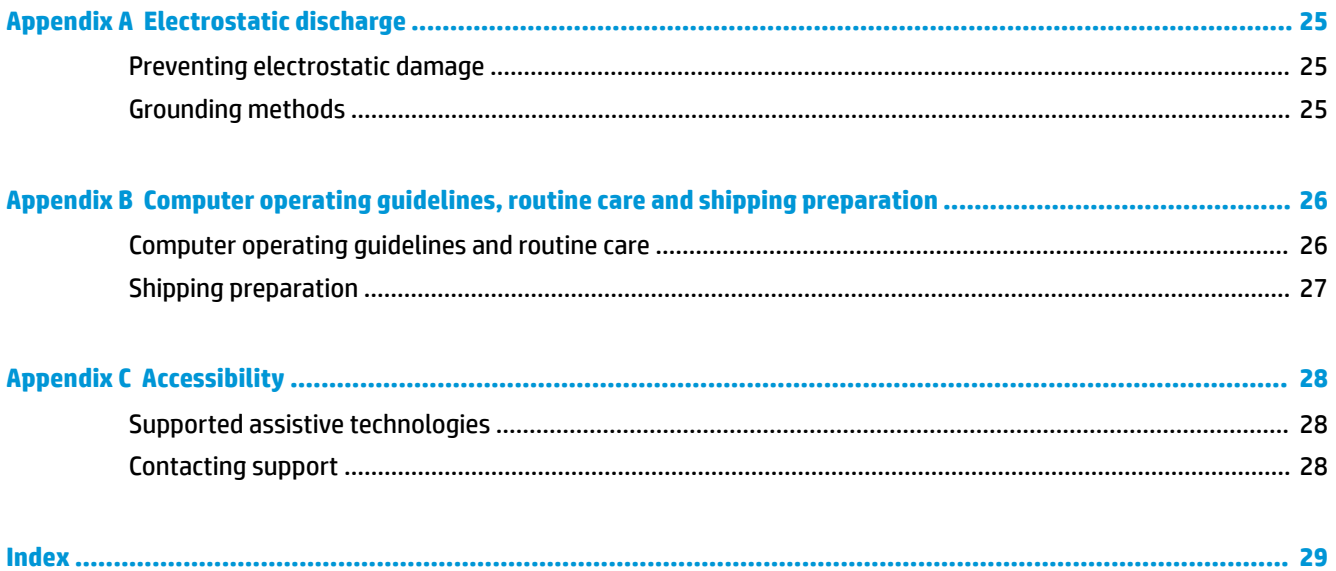

# <span id="page-6-0"></span>**1 Product features**

# **HP Elite Slice features**

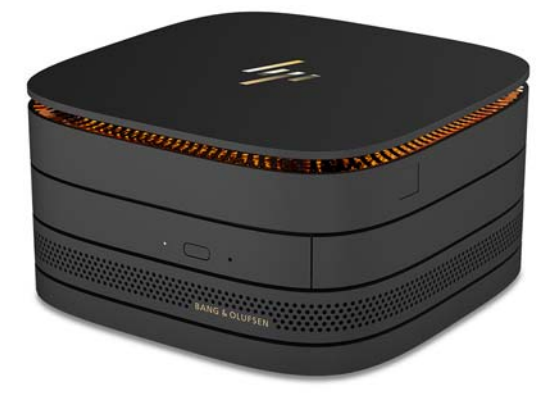

## **HP Elite Slice**

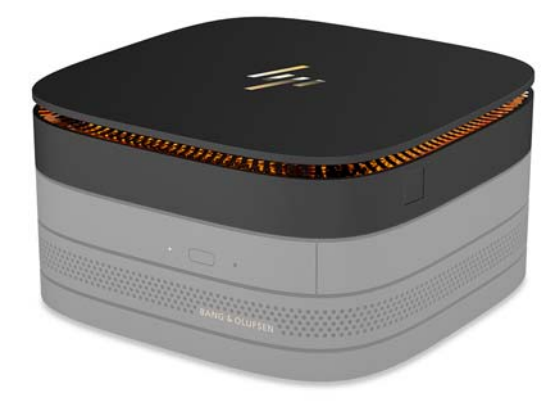

The Elite Slice is the base module, the single essential module. The Elite Slice features an optional fullfingerprint reader: instead of swiping your finger across the reader, you press your finger on the reader. This reader is more accurate than the swipe readers.

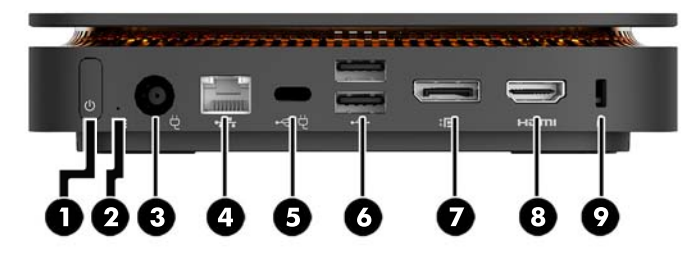

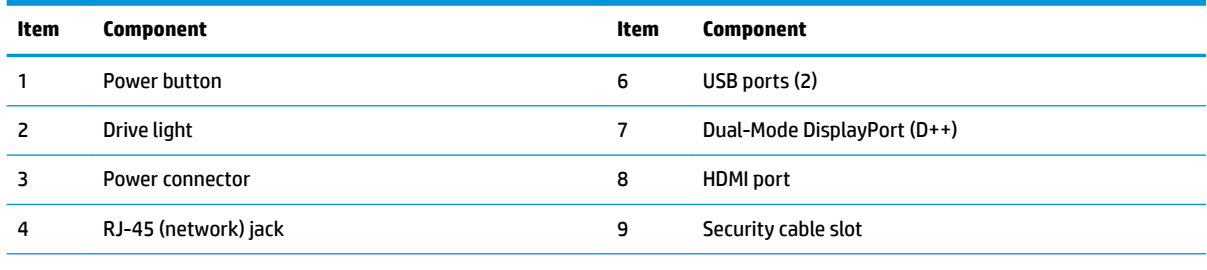

USB Type-C port

60 W input, DisplayPort

15 W output

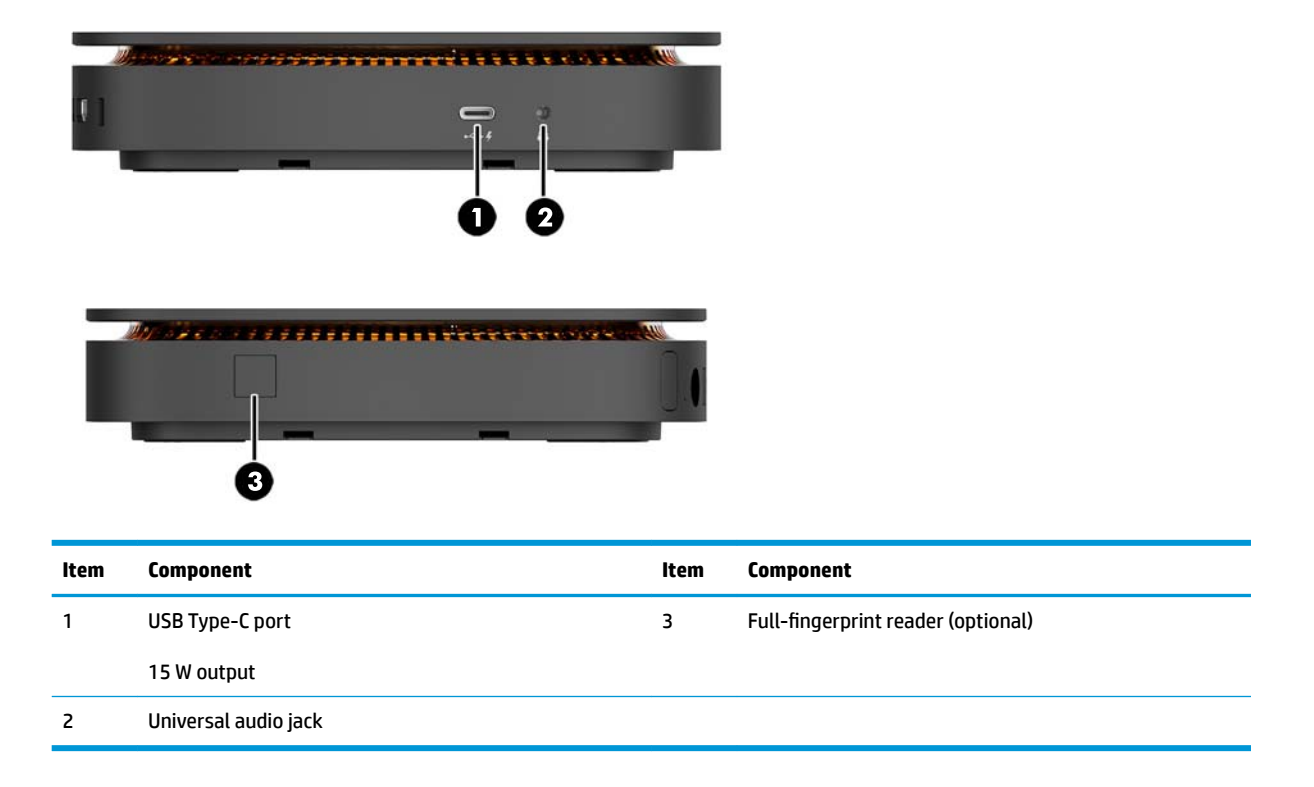

## <span id="page-8-0"></span>**HP Collaboration Cover**

The Elite Slice may be ordered with the optional HP Collaboration Cover. The collaboration cover enables wireless communication with capacitive touch buttons for conference calls. This cover does not include speakers or microphones. Speakers and microphones are incorporated into the HP Audio Module, purchased separately.

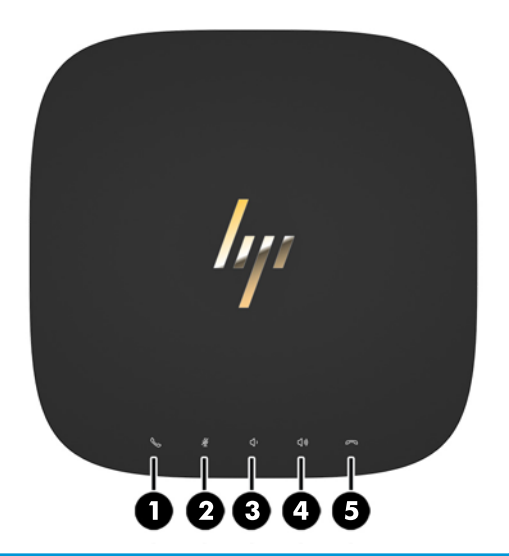

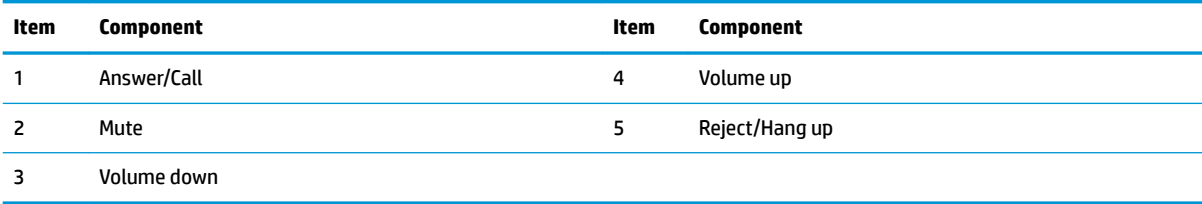

## <span id="page-9-0"></span>**HP Tri-Band Wireless Charging Cover**

The Elite Slice may be ordered with the optional HP Tri-Band Wireless Charging Cover. The charging cover provides a wireless charging area for compatible wireless charging devices. Three industry-standard charging technologies are supported: Qi, PMA, and A4WP.

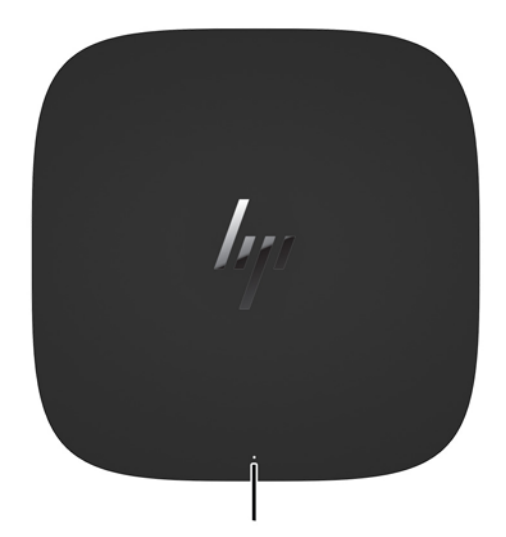

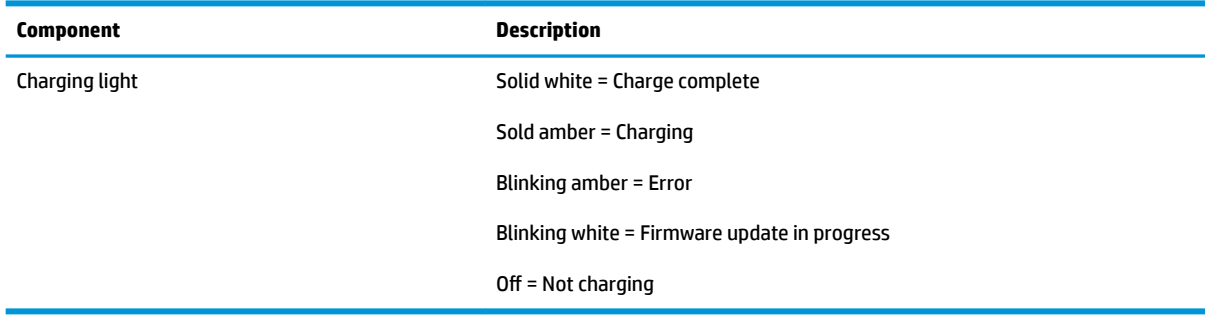

## <span id="page-10-0"></span>**HP ODD Module**

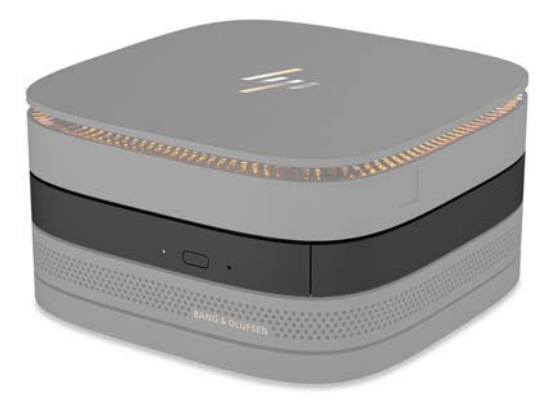

The optional HP ODD Module adds optical drive functionality. Additional optical drive modules may be connected to an Elite Slice configuration, depending upon the power supply and the total number of powered modules. For more information, see [Connecting or removing modules on page 8](#page-13-0).

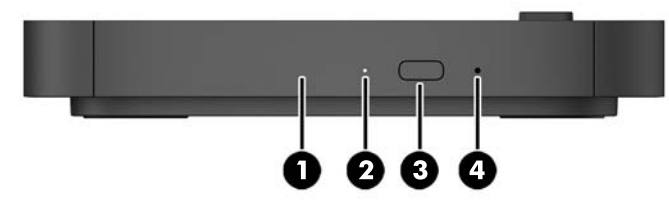

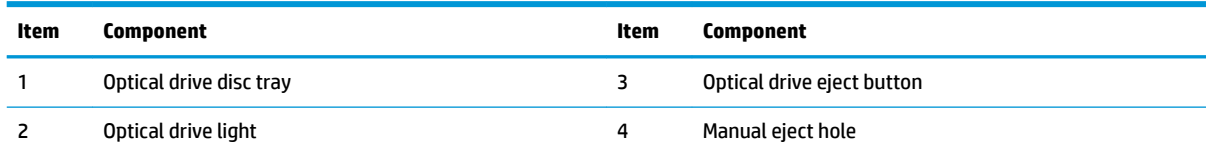

## <span id="page-11-0"></span>**HP Audio Module**

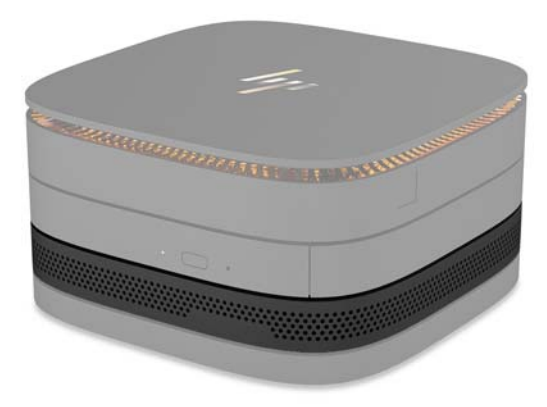

The optional HP Audio Module features an enhanced sound system. The audio module supplies speakers and microphones required to support features of the collaboration cover.

## **HP VESA Plate**

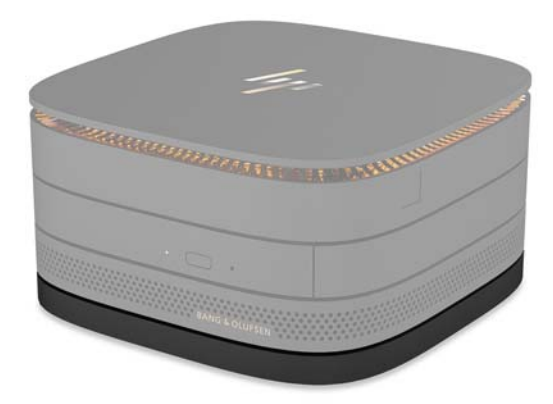

The HP VESA Plate enables the Elite Slice assembly to be mounted on a monitor, wall, or desk.

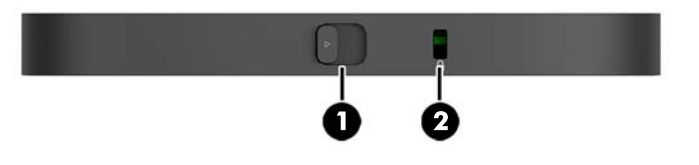

figure: back, bottom (VESA holes)

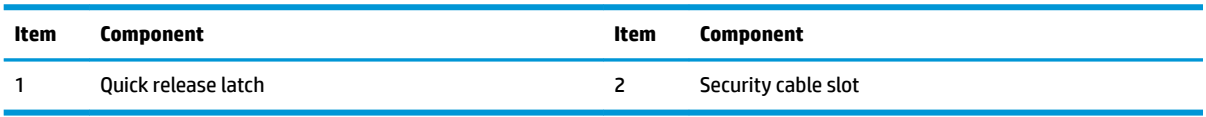

# <span id="page-12-0"></span>**Serial number location**

Each computer has a unique serial number and a product ID number laser-etched on the bottom of the Elite Slice. A copy of these labels is inside the case. Keep these numbers available for use when contacting support for assistance.

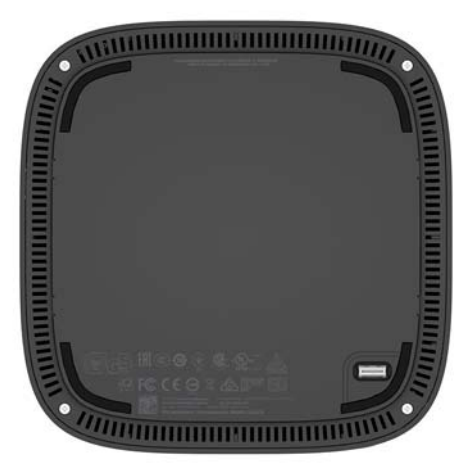

# <span id="page-13-0"></span>**2 Setup**

## **Connecting or removing modules**

Three types of modules may be connected to the Elite Slice: optical drive module, audio module, and VESA plate. Modules should be attached to the base module in the following order:

- **HP ODD Modules**
- HP Audio Module
- HP VESA Plate

The optical drive module and the audio module are powered modules. Only one audio module may be connected to the Elite Slice. Depending on the AC adapter, however, you may be able to connect multiple optical drive modules.

*X* **NOTE:** Check the label on the AC adapter to verify the power supplied.

- A 90 W AC adapter (which ships with the HP Tri-Band Wireless Charging Cover) allows up to four powered modules to be connected to the Elite Slice:
	- Up to three optical drive modules and one audio module

 $-$  or  $-$ 

- Up to four optical drive modules (and no audio module)
- A 65 W AC adapter allows up two powered modules to be connected to the Elite Slice:
	- One optical drive module and one audio module

 $-$  or  $-$ 

— Up to two optical drive modules (and no audio module)

### **Connecting modules**

**AL CAUTION:** Before connecting modules, turn off the Elite Slice and disconnect it from any power source.

Modules cannot be "hot-plugged" or "hot-swapped."

- **1.** Remove/disengage the security cable, if one is attached.
- **2.** Remove all removable media, such as USB flash drives.
- **3.** Turn off the Elite Slice properly through the operating system, and then turn off any external devices.
- **4.** Disconnect the power cord from the Elite Slice and disconnect any external devices.
- **5.** If the VESA plate is connected, slide the quick release latch to the unlocked position and remove the VESA plate.
- **6.** Align the module connection port on the underside of the Elite Slice with the module expansion connector on another module and press the Elite Slice down firmly.

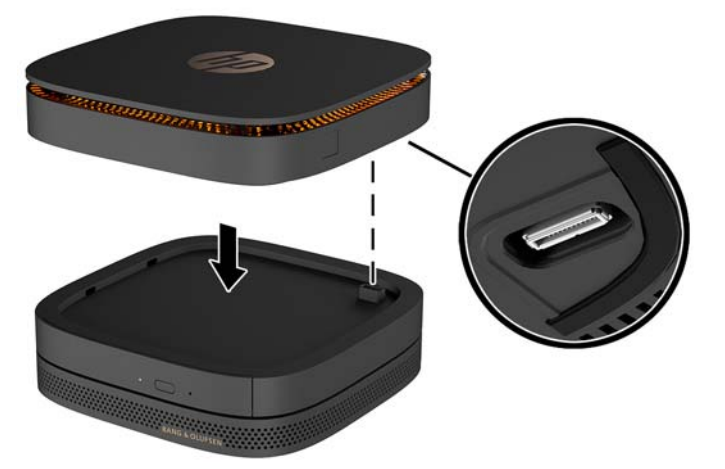

You should hear a quiet click when the modules lock together. Each module locks into place and hides the release latch of the module above it.

Repeat until all modules have been connected.

**7.** Slide the quick release latch on the VESA plate (1) to the unlocked position. Position the connected modules over the VESA plate.

The VESA plate does not have an module expansion connector. Be sure that the ports of Elite Slice and the quick release latch and security cable slot of the VESA plate are all on the same side.

**8.** Press the modules (2) down onto the VESA plate.

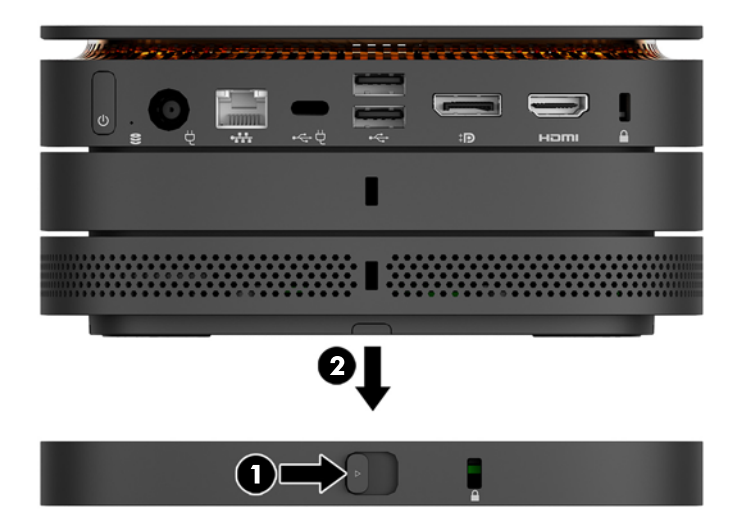

- **9.** Slide the quick release latch on the back of the VESA plate to the locked position to lock all modules together.
	- **A CAUTION:** There are four tabs in the VESA plate. When you position the Elite Slice configuration correctly onto the VESA plate and slide the quick release latch to the locked position, the four tabs lock the VESA plate to the Elite Slice assembly. If the VESA plate is not correctly oriented, the quick release latch cannot be moved to the locked position and the modules are not secured.

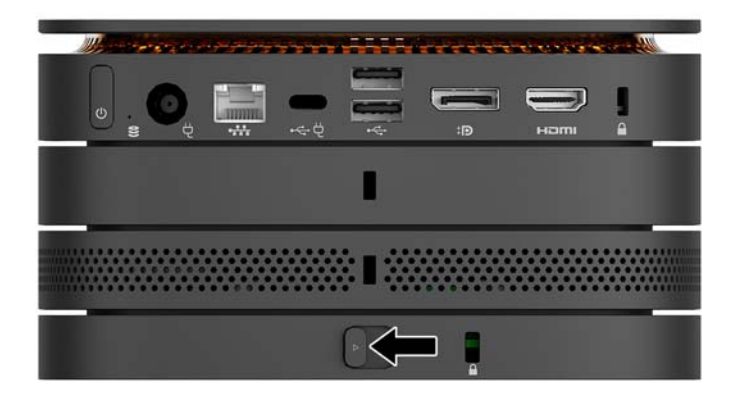

- **10.** Install a security cable in the VESA plate security cable slot to prevent the quick release latch from being unlocked and the modules from being separated.
	- **NOTE:** The security cable is designed to act as a deterrent, but it may not prevent the computer from being mishandled or stolen.

## <span id="page-16-0"></span>**Removing modules**

**CAUTION:** Before disconnecting modules, turn off the Elite Slice and disconnect it from any power source.

Modules cannot be "hot-plugged" or "hot-swapped."

Modules must be removed one at a time, starting at the bottom. Removing the bottom module exposes the release latch of the module above it.

- **1.** Remove/disengage the security cable, if one is attached.
- **2.** Remove all removable media, such as USB flash drives.
- **3.** Turn off the Elite Slice properly through the operating system, and then turn off any external devices.
- **4.** Disconnect the power cord from the Elite Slice and disconnect any external devices.
- **5.** If the VESA plate is connected, slide the quick release latch on the back of the VESA plate to the unlocked position and lift the module stack off the VESA plate.
- **6.** Beginning at the bottom, remove additional modules by pressing the release latch (1) on the underside of each module until it releases the module (2) above it.

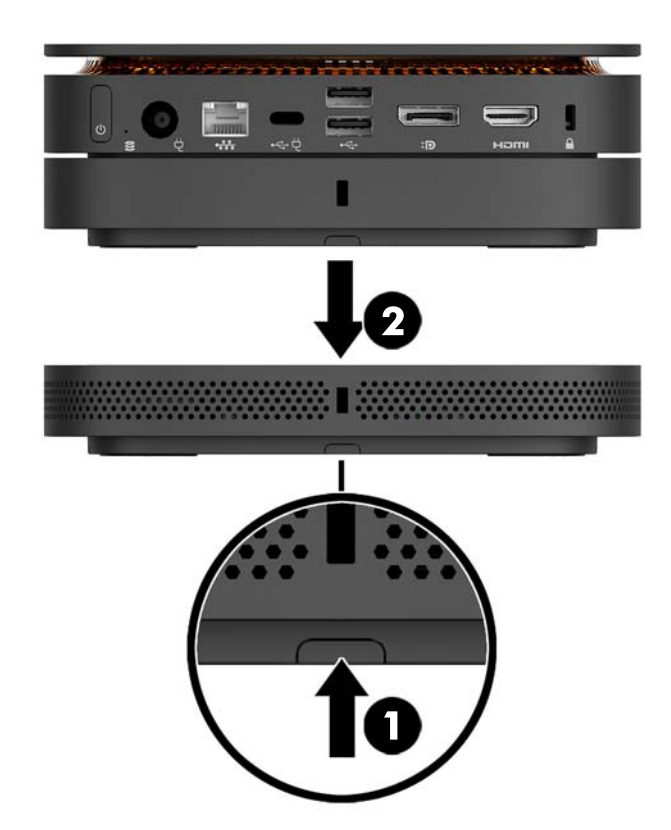

## **Connecting power**

The Elite Slice can be connected to a powered port on an HP monitor or it can be connected to an AC outlet using the HP adapter that shipped with the Elite Slice. Power sources not obtained from HP will be rejected.

**X NOTE:** Under certain power-loading conditions, some USB ports may be temporarily disabled to meet product safety regulations.

<span id="page-17-0"></span>To connect to an AC outlet:

- **1.** Connect the power cord to the AC adapter and the AC outlet.
	- **IMPORTANT:** When connecting the Elite Slice to an AC outlet, you must use the HP adapter that shipped with the Elite Slice.
- **2.** Connect the AC adapter to the power connector on the rear of the Elite Slice.

If you have an HP monitor with a charging port that can supply at least 60 W, you may connect the Elite Slice to the monitor instead of an AC outlet.

- **1.** Disconnect Slice from AC power.
	- **W** NOTE: If the Elite Slice is connected to both a powered port and an AC outlet, the Elite Slice will use the AC power.
- **2.** Connect one end of a US Type-C cable (purchased separately) to a rear USB Type-C port on the Elite Slice.
- **3.** Connect the other end of the cable to a charging port on an HP monitor.

## **Attaching the Elite Slice to a mounting device**

If the VESA plate is connected, the Elite Slice can be attached to a monitor, wall, or desk in either of two mounting positions:

- **Vertical**
- Horizontal with all cables attached to the rear of the computer and hanging straight down

To mount the Elite Slice:

- **1.** Connect all modules except the VESA plate.
- **2.** Use the four screws provided with the VESA plate to attach the VESA plate to the monitor or other surface.

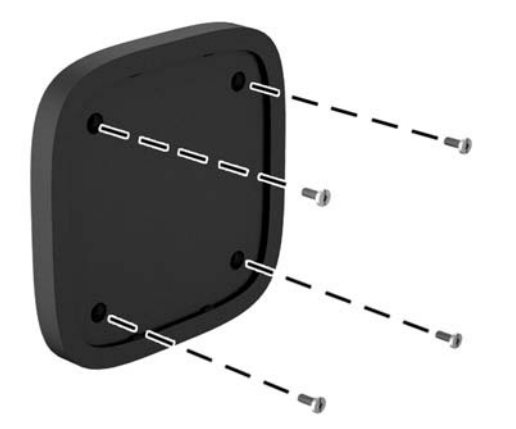

If the Elite Slice is to be mounted horizontally, be sure to position the VESA plate with the quick release latch facing down. All cords and cables should be hanging straight down from the connectors.

- <span id="page-18-0"></span>**3.** Carefully connect the modules to the VESA plate.
- **4.** Slide the quick release latch on the rear of the VESA plate to the locked position to secure the VESA plate to the module above it.

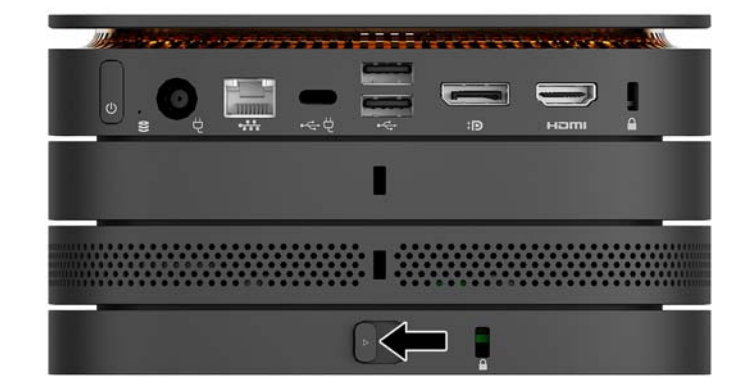

**W NOTE:** HP highly recommends that you secure the Elite Slice assembly by attaching a security cable to the rear of the VESA plate. This stops the quick release latch from being moved to the unlocked position and prevents accidental release of the modules.

The security cable is designed to act as a deterrent, but it may not prevent the computer from being mishandled or stolen.

## **Installing a security cable**

The 10 mm ultra-slim cable lock displayed below can be used to secure the computer. When installed in the bottom module, the cable locks all modules together. If the VESA plate is installed, slide the quick release to the locked position and install a security cable to lock all modules together.

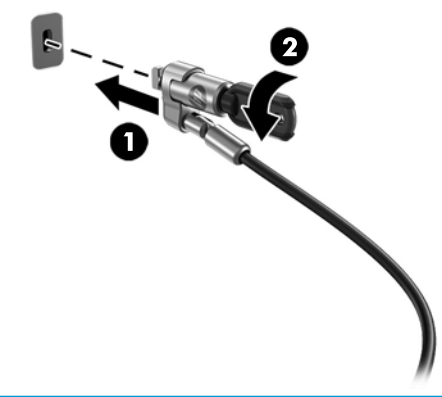

**X** NOTE: The security cable is designed to act as a deterrent, but it may not prevent the computer from being mishandled or stolen.

# <span id="page-19-0"></span>**Synchronizing the optional wireless keyboard and mouse**

The mouse and keyboard are synchronized at the factory. If they do not work, remove and replace the batteries. If the mouse and keyboard still do not work, then follow this procedure to manually resynchronize the pair.

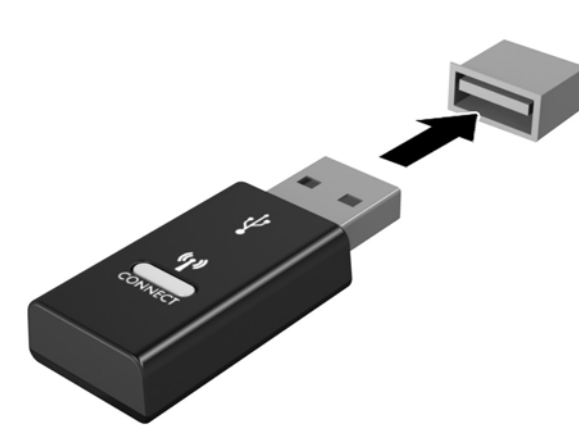

**2.**

**1.**

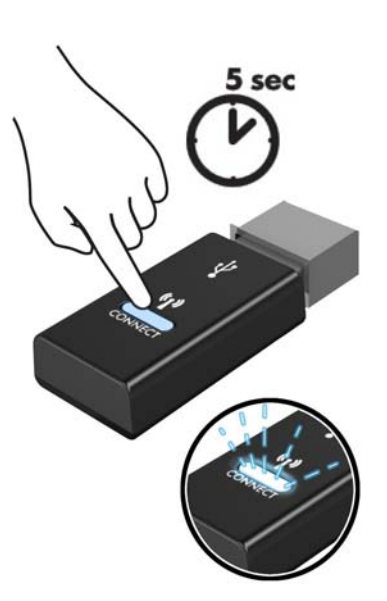

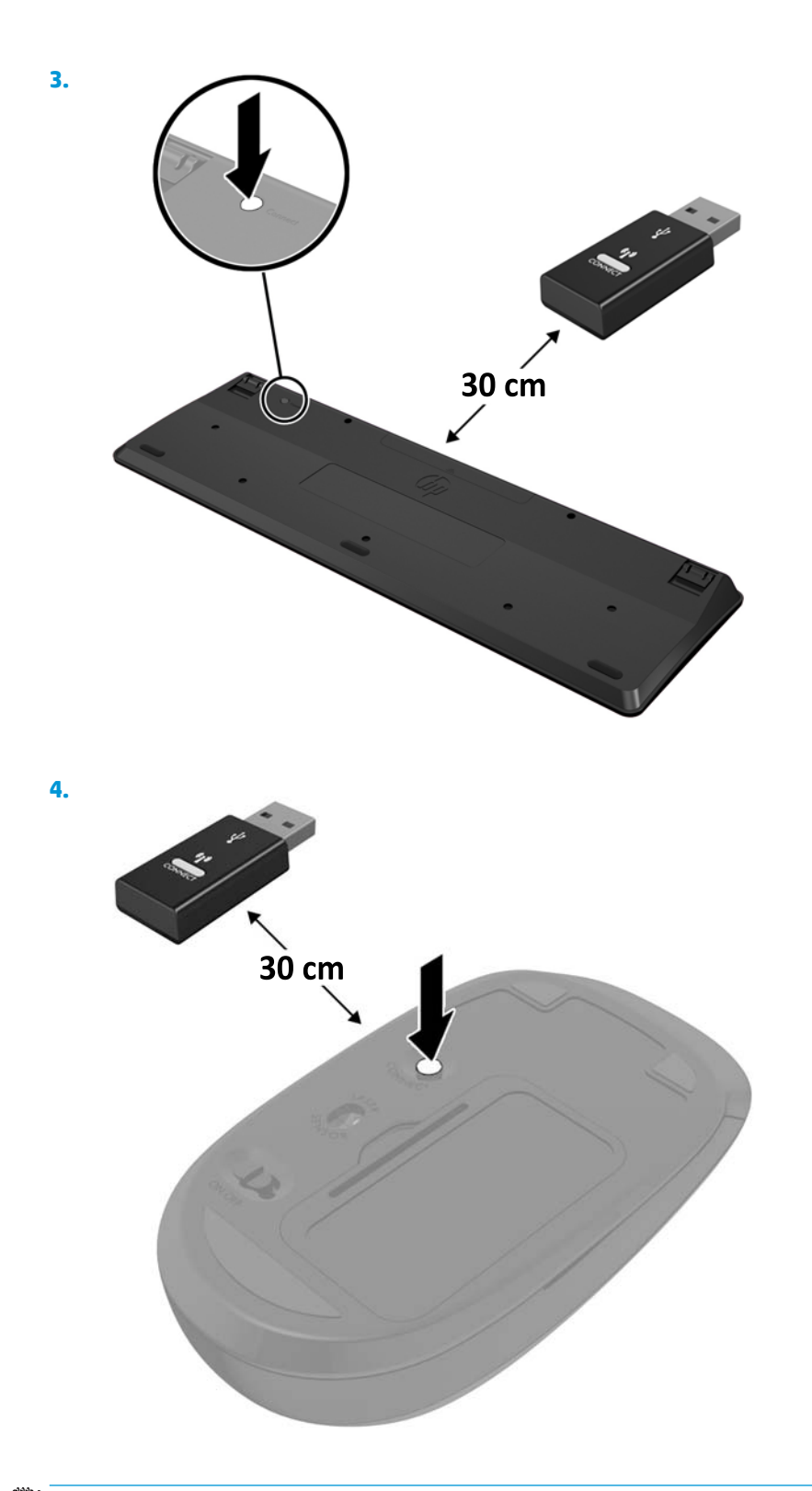

**NOTE:** If the mouse and keyboard still do not work, then remove and replace the batteries. If the mouse and keyboard are still not synchronized, then synchronize the keyboard and mouse again.

# <span id="page-21-0"></span>**3 Hardware upgrades**

## **Serviceability features**

The computer includes features that make it easy to upgrade and service.

## **Warnings and cautions**

Before performing upgrades, be sure to carefully read all of the applicable instructions, cautions, and warnings in this guide.

**WARNING!** To reduce the risk of personal injury from electric shock, hot surfaces, or fire:

Disconnect the power cord from the AC outlet before removing the enclosure. Energized and moving parts are inside.

Allow the internal system components to cool before you touch them.

Replace and secure the enclosure before restoring power to the equipment.

Do not connect telecommunications or telephone connectors to the network interface controller (NIC) receptacles.

Do not disable the power cord grounding plug. The grounding plug is an important safety feature.

Plug the power cord into a grounded (earthed) AC outlet that is easily accessible at all times.

To reduce the risk of serious injury, read the *Safety & Comfort Guide*. It describes proper workstation setup and provides guidelines for posture and work habits that increase your comfort and decrease your risk of injury. It also provides electrical and mechanical safety information. This guide is located on the web at <http://www.hp.com/ergo>.

**A CAUTION:** Static electricity can damage the electrical components of the computer or optional equipment. Before beginning these procedures, ensure that you are discharged of static electricity by briefly touching a grounded metal object. See [Electrostatic discharge on page 25](#page-30-0) for more information.

When the computer is plugged into an AC power source, voltage is always applied to the system board. You must disconnect the power cord from the power source before opening the computer to prevent damage to internal components.

# <span id="page-22-0"></span>**Removing and replacing the access panel**

### **Removing the access panel**

The Elite Slice access panel must be removed to access the hard drive and system memory modules.

**1.** Remove the Elite Slice from any additional modules.

For instructions, see [Removing modules on page 11.](#page-16-0)

- **2.** Place the computer upside down on a flat surface covered with a soft cloth to protect the computer from scratches or other damage.
- **3.** Loosen the four captive screws (1) securing the access panel, and lift the panel off the computer (2).

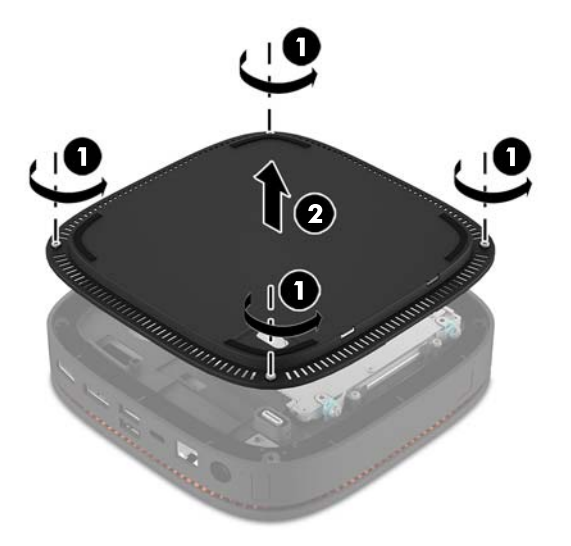

### **Replacing the access panel**

- **1.** Place the computer upside down on a flat surface covered with a soft cloth.
- **2.** Align the access panel (1) with the computer so that the module connection port is clearly visible through the opening in the access panel.

<span id="page-23-0"></span>**3.** Tighten the four captive screws (2) to secure the access panel to the computer.

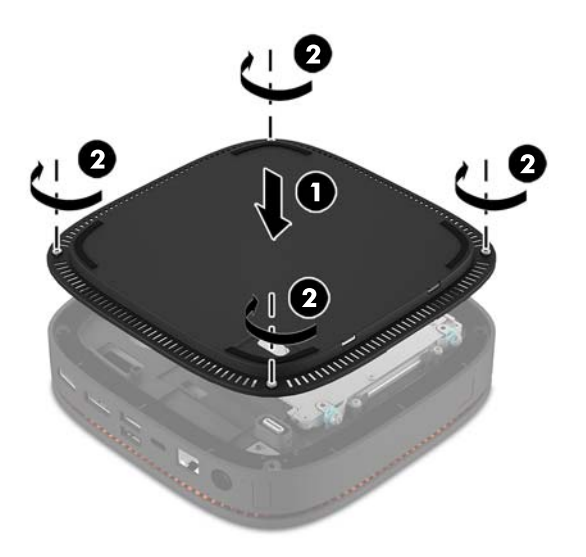

**4.** Reconnect any additional modules.

For instructions, see [Connecting or removing modules on page 8.](#page-13-0)

# **Locating internal components**

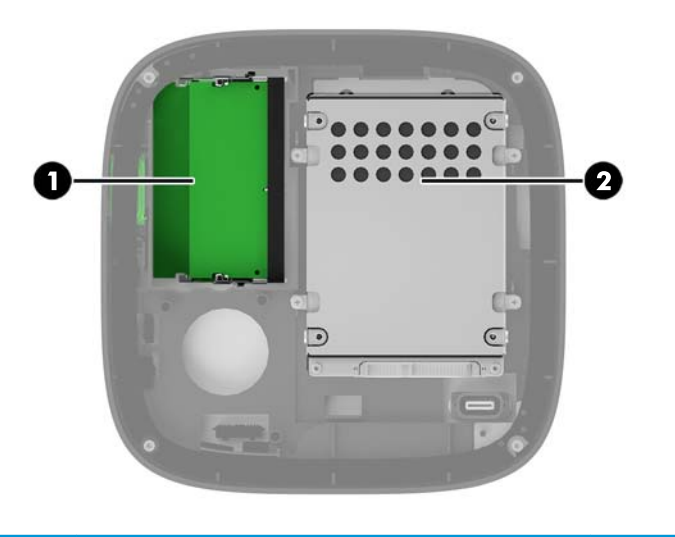

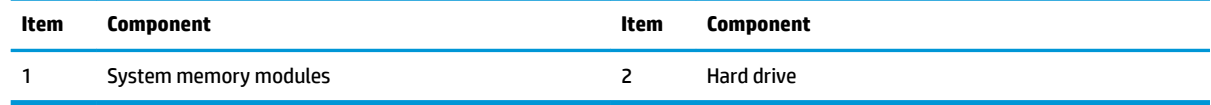

# <span id="page-24-0"></span>**Upgrading system memory**

The memory module slots on the system board can be populated with up to two industry-standard memory modules. At least one small outline, dual inline memory module (SODIMM) is preinstalled. To achieve the maximum memory support, you can populate the system board with up to 32 GB (16 GB x 2) of memory.

### **Memory module specifications**

For proper system operation, the SODIMMs must adhere to the following specifications

- industry-standard 288-pins
- unbuffered non-ECC PC4-17000 DDR4-2133 MHz-compliant
- 1.2 volt DDR4-SDRAM SODIMMs
- Support CAS latency 15 DDR4 2133 MHz (15-15-15 timing)
- Contain the mandatory Joint Electronic Device Engineering Council (JEDEC) specification

The computer supports the following:

- 512-Mbit, 1-Gbit, and 2-Gbit non-ECC memory technologies
- Single-sided and double-sided SODIMMS
- SODIMMs constructed with x8 and x16 devices

**X** NOTE: To avoid compatibility issues, HP recommends that you use only HP memory modules in this computer. The system will not operate properly if you install unsupported DIMM memory. DIMMs constructed with x4 SDRAM are not supported.

## <span id="page-25-0"></span>**Populating memory module slots**

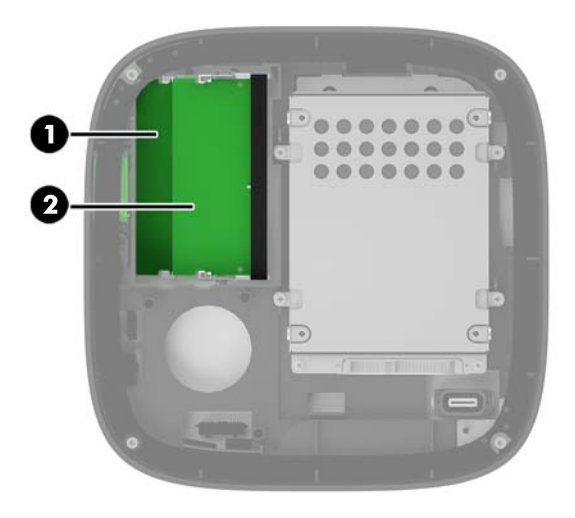

There are two memory module slots, one slot per channel. The slots are labeled DIMM1 and DIMM3. The DIMM1 slot operates in memory channel B. The DIMM3 slot operates in memory channel A.

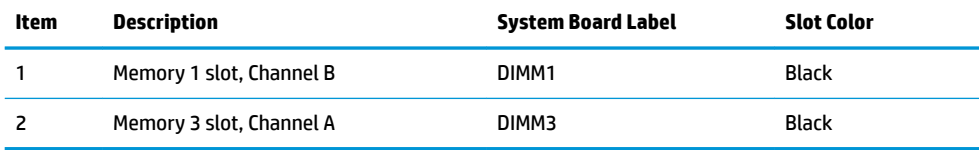

The system automatically operates in single-channel mode, dual-channel mode, or flex mode, depending on how the memory modules are installed.

- The system operates in single-channel mode if only one memory module slot is populated.
- **The system operates in higher-performing, dual-channel mode if the capacity of the memory modules** in Channel A and Channel B are equal.
- **The system operates in flex mode if the capacity of the memory modules in Channel A and Channel B are** not equal. In flex mode, the channel populated with the least amount of memory determines the total amount of memory that is assigned to dual-channel operation, and the remainder is assigned to singlechannel operation. In flex mode, install the memory module with the larger capacity in the DIMM3 slot (Channel A).
- In any mode, the maximum operational speed is determined by the slowest memory module in the system.

### <span id="page-26-0"></span>**Installing system memory modules**

**CAUTION:** You must disconnect the power cord and wait approximately 30 seconds for the power to drain before adding or removing memory modules. Regardless of the power-on state, voltage is always supplied to the memory modules as long as the computer is plugged into an active AC outlet. Adding or removing memory modules while voltage is present may cause irreparable damage to the memory modules or system board.

The memory module slots have gold-plated metal contacts. When upgrading the memory, it is important to use memory modules with gold-plated metal contacts to prevent corrosion and/or oxidation resulting from having incompatible metals in contact with each other.

Static electricity can damage the electronic components of the computer or optional cards. Before beginning these procedures, ensure that you are discharged of static electricity by briefly touching a grounded metal object. For more information, see [Electrostatic discharge on page 25.](#page-30-0)

When handling a memory module, be careful not to touch any of the contacts. Doing so may damage the module.

**1.** Remove the access panel.

For instructions, see [Removing the access panel on page 17.](#page-22-0)

**2.** To remove a memory module, press outward on the two latches on each side of the memory module (1), and then pull the memory module out of the slot (2).

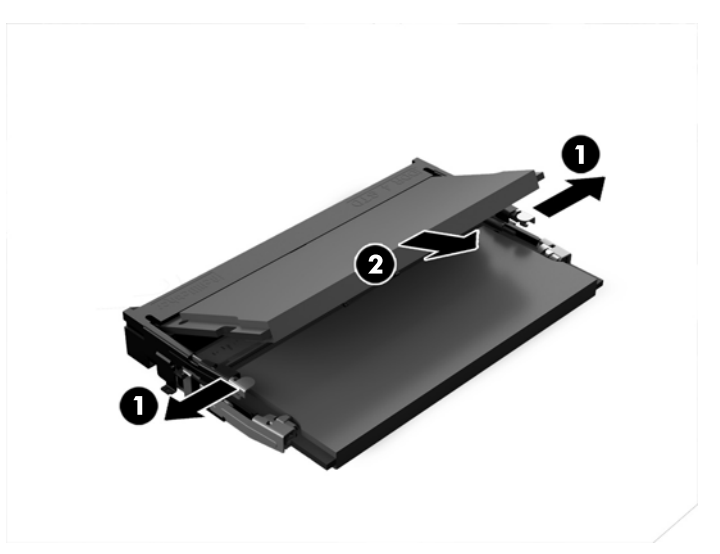

**3.** Insert the new memory module into the slot at approximately a 30° angle (1), and then press the memory module (2) into the slot so that the latches lock it in place.

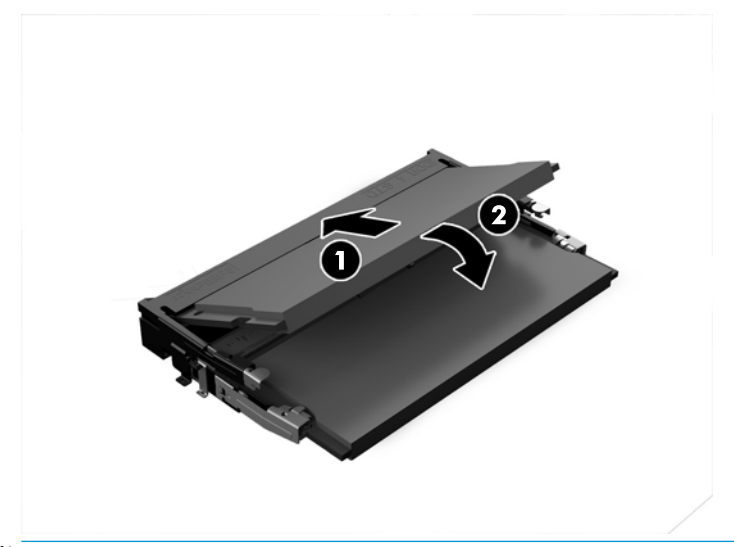

- **NOTE:** A memory module can be installed in only one way. Match the notch on the module with the tab on the memory module slot.
- **4.** Replace the access panel.

For instructions, see [Replacing the access panel on page 17.](#page-22-0)

The computer automatically recognizes the additional memory when you turn on the computer.

# <span id="page-28-0"></span>**Removing and replacing a hard drive**

- **W** NOTE: Back up the hard drive before you remove it so that you can transfer the data to the new hard drive.
	- **1.** Remove the access panel.

For instructions, see [Removing the access panel on page 17.](#page-22-0)

- **2.** Pull the tab (1) to disconnect the hard drive power-and-data cable from the hard drive.
- **3.** Remove the 4 screws (2) attaching the hard drive cage to the board and lift the cage (3) out of the chassis.

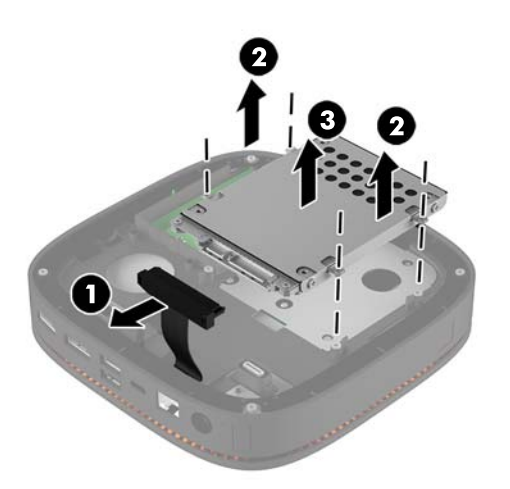

**4.** Remove the screws (1) securing the hard drive in the cage and lift the hard drive (2) out of the cage.

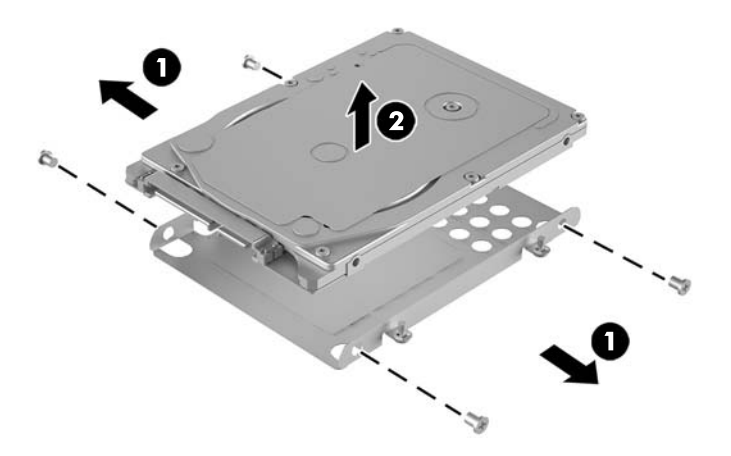

- **5.** Position the new hard drive over the drive cage with the hard drive connectors at the end with the thermal patch and the circuit board side facing the closed side of the drive cage.
- **6.** Set the new hard drive (1) into the cage. Be sure the label side of the hard drive is visible.

**7.** Fasten the four screws (2) to secure the hard drive in the cage.

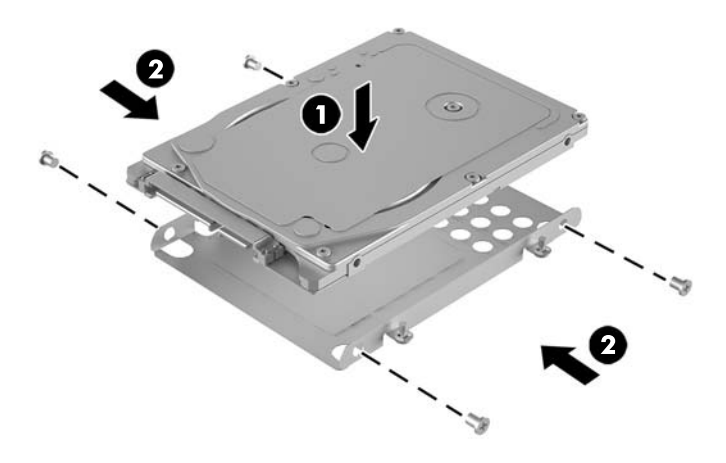

- **8.** Replace the hard drive cage (1) in the chassis. Be sure that the hard drive connectors are facing the back of the chassis.
- **9.** Align the drive cage tabs with the screw posts in the chassis and fasten the four screws (2) to secure the hard drive.
- **10.** Reconnect the power-and-data cable (3) to the hard drive.

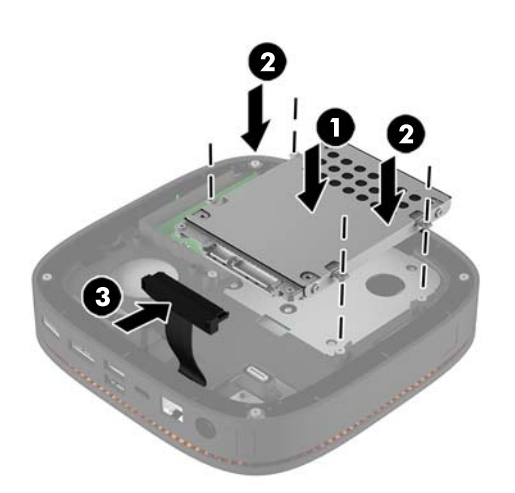

**11.** Replace the access panel.

For instructions, see [Replacing the access panel on page 17.](#page-22-0)

# <span id="page-30-0"></span>**A Electrostatic discharge**

A discharge of static electricity from a finger or other conductor may damage system boards or other staticsensitive devices. This type of damage may reduce the life expectancy of the device.

## **Preventing electrostatic damage**

To prevent electrostatic damage, observe the following precautions:

- Avoid hand contact by transporting and storing products in static-safe containers.
- Keep electrostatic-sensitive parts in their containers until they arrive at static-free workstations.
- Place parts on a grounded surface before removing them from their containers.
- Avoid touching pins, leads, or circuitry.
- Always be properly grounded when touching a static-sensitive component or assembly.

## **Grounding methods**

Use one or more of the following methods when handling or installing electrostatic-sensitive parts:

- Use a wrist strap connected by a ground cord to a grounded workstation or computer chassis. Wrist straps are flexible straps with a minimum of 1 megohm +/- 10 percent resistance in the ground cords. To provide proper ground, wear the strap snug against the skin.
- Use heelstraps, toestraps, or bootstraps at standing workstations. Wear the straps on both feet when standing on conductive floors or dissipating floor mats.
- Use conductive field service tools.
- Use a portable field service kit with a folding static-dissipating work mat.

If you do not have any of the suggested equipment for proper grounding, contact an HP authorized dealer, reseller, or service provider.

**X NOTE:** For more information on static electricity, contact an HP authorized dealer, reseller, or service provider.

# <span id="page-31-0"></span>**B Computer operating guidelines, routine care and shipping preparation**

## **Computer operating guidelines and routine care**

Follow these guidelines to properly set up and care for the computer and monitor:

- Keep the computer away from excessive moisture, direct sunlight, and extremes of heat and cold.
- Operate the computer on a sturdy, level surface. Leave a 10.2 cm (4 in) clearance on all vented sides of the computer and above the monitor to permit the required airflow.
- Never restrict the airflow into the computer by blocking any vents or air intakes. Do not place the keyboard, with the keyboard feet down, directly against the front of the desktop unit as this also restricts airflow.
- Never operate the computer with the access panel or any of the expansion card slot covers removed.
- Do not stack computers on top of each other or place computers so near each other that they are subject to each other's recirculated or preheated air.
- If the computer is to be operated within a separate enclosure, intake and exhaust ventilation must be provided on the enclosure, and the same operating guidelines listed above will still apply.
- Keep liquids away from the computer and keyboard.
- Never cover the ventilation slots on the monitor with any type of material.
- Install or enable power management functions of the operating system or other software, including sleep states.
- Turn off the computer before you do either of the following:
	- Wipe the exterior of the computer with a soft, damp cloth as needed. Using cleaning products may discolor or damage the finish.
	- Occasionally clean the air vents on all vented sides of the computer. Lint, dust, and other foreign matter can block the vents and limit the airflow.

# <span id="page-32-0"></span>**Shipping preparation**

Follow these suggestions when preparing to ship the computer:

**1.** Back up the hard drive files to an external storage device. Be sure that the backup media is not exposed to electrical or magnetic impulses while stored or in transit.

**NOTE:** The hard drive locks automatically when the system power is turned off.

- **2.** Remove and store all removable media.
- **3.** Turn off the computer and external devices.
- **4.** Disconnect the power cord from the AC outlet and then from the computer.
- **5.** Disconnect the system components and external devices from their power sources and then from the computer.
- **WE:** Ensure that all boards are seated properly and secured in the board slots before shipping the computer.
- **6.** Pack the system components and external devices in their original packing boxes or similar packaging, with sufficient packing material to protect them.

# <span id="page-33-0"></span>**C Accessibility**

HP designs, produces, and markets products and services that can be used by everyone, including people with disabilities, either on a stand-alone basis or with appropriate assistive devices.

## **Supported assistive technologies**

HP products support a wide variety of operating system assistive technologies and can be configured to work with additional assistive technologies. Use the Search feature on your device to locate more information about assistive features.

**X NOTE:** For additional information about a particular assistive technology product, contact customer support for that product.

# **Contacting support**

We are constantly refining the accessibility of our products and services and welcome feedback from users. If you have an issue with a product or would like to tell us about accessibility features that have helped you, please contact us at (888) 259-5707, Monday through Friday, 6 a.m. to 9 p.m. Mountain Time. If you are deaf or hard-of-hearing and use TRS/VRS/WebCapTel, contact us if you require technical support or have accessibility questions by calling (877) 656-7058, Monday through Friday, 6 a.m. to 9 p.m. Mountain Time.

# <span id="page-34-0"></span>**Index**

### **A**

access panel removing [17](#page-22-0) replacing [17](#page-22-0) accessibility [28](#page-33-0) audio module features [6](#page-11-0)

#### **B**

base module features [1](#page-6-0)

#### **C**

cautions [16](#page-21-0) collaboration cover features [3](#page-8-0) computer operating guidelines [26](#page-31-0) connecting modules [8](#page-13-0) connecting power [11](#page-16-0)

#### **E**

electrostatic discharge, preventing damage [25](#page-30-0)

#### **F**

features audio module [6](#page-11-0) base module [1](#page-6-0) collaboration cover [3](#page-8-0) optical drive module [5](#page-10-0) VESA plate [6](#page-11-0) wireless charging cover [4](#page-9-0)

#### **H**

hard drive installating [23](#page-28-0) removing [23](#page-28-0) HP Audio Module [6](#page-11-0) HP Collaboration Cover [3](#page-8-0) HP Elite Slice features [1](#page-6-0) HP ODD Module [5](#page-10-0) HP Tri-Band Wireless Charging Cover [4](#page-9-0)

HP VESA Plate [6](#page-11-0)

#### **I**

installation guidelines [16](#page-21-0) installing hard drive [23](#page-28-0) security cable [13](#page-18-0) system memory [19](#page-24-0), [21](#page-26-0) internal components [18](#page-23-0)

#### **K**

keyboard, synchronizing wireless [14](#page-19-0)

#### **M**

memory, system installing [19,](#page-24-0) [21](#page-26-0) replacing [21](#page-26-0) slot population [20](#page-25-0) slots [19](#page-24-0) specifications [19](#page-24-0) module order [8](#page-13-0) module sequence [8](#page-13-0) modules connecting [8](#page-13-0) removing [11](#page-16-0) mounting HP Elite Slice [12](#page-17-0) mouse, synchronizing wireless [14](#page-19-0)

#### **O**

optical drive module features [5](#page-10-0)

#### **P**

product ID location [7](#page-12-0)

#### **R**

removing access panel [17](#page-22-0) hard drive [23](#page-28-0) modules [11](#page-16-0)

replacing access panel [17](#page-22-0) system memory [21](#page-26-0)

#### **S**

security cable, installing [13](#page-18-0) serial number location [7](#page-12-0) setup [8](#page-13-0) shipping preparation [27](#page-32-0) specifications, system memory [19](#page-24-0) synchronizing wireless keyboard and mouse [14](#page-19-0)

#### **V**

ventilation guidelines [26](#page-31-0) VESA plate features [6](#page-11-0)

#### **W**

warnings [16](#page-21-0) wireless charging cover features [4](#page-9-0)

Free Manuals Download Website [http://myh66.com](http://myh66.com/) [http://usermanuals.us](http://usermanuals.us/) [http://www.somanuals.com](http://www.somanuals.com/) [http://www.4manuals.cc](http://www.4manuals.cc/) [http://www.manual-lib.com](http://www.manual-lib.com/) [http://www.404manual.com](http://www.404manual.com/) [http://www.luxmanual.com](http://www.luxmanual.com/) [http://aubethermostatmanual.com](http://aubethermostatmanual.com/) Golf course search by state [http://golfingnear.com](http://www.golfingnear.com/)

Email search by domain

[http://emailbydomain.com](http://emailbydomain.com/) Auto manuals search

[http://auto.somanuals.com](http://auto.somanuals.com/) TV manuals search

[http://tv.somanuals.com](http://tv.somanuals.com/)